## **启光电子——VS1053 音乐播放器**

## **VS1053B 简介**

**VS1053B 是 VS1003 的升级版芯片,功能、解码强度和音质效果上 都有了很多的提升。**

**VS1053b 是单片 Ogg Vorbis/MP3/AAC/WMA/MIDI 音频解码器, 它包含一个高性能,自主产权的低功耗 DSP 处理器核 VS\_DSP , 工作数据存储器,为用户应用提供 16KB 的指令 RAM 和 0.5KB 的 数据 RAM 。具有 8 个可用的通用 IO 口和一个串口,芯片内部还 带了一个可变采样率的立体声 ADC(支持咪头/咪头+线路/2 线路)、 一个高性能立体声 DAC 及音频耳机放大器。**

**对于 vs1003 来说指令 RAM 只有 5kb,常规用途 IO 口只有 4 个。 VS1053 相对前者,其支持的音乐文件解码是不用程序判断是哪种文 件后缀,而是自动识别的。而且 VS1053 支持 EarSpeaker 空间效果**

**(VS1003 不支持)。同样的歌曲用 VS1053 播放出来的效果,确实 要比 VS1003 好很多,有很多同学都感觉 VS1003 有杂音的问题, 但是这样的问题在 VS1053 上已经不在有了,他的效果会让你感觉和 你买的品牌 MP3 的效果没有什么区别。所以说用 VS1053 完全可以 做一部属于自己的 music player!**

**VS1053 的特性如下:**

 **●支持众多音频格式解码,包括 OGG/MP3/WMA/WAV/FLAC (需要加载 patch)/MIDI/AAC 等。**

 **●对话筒输入或线路输入的音频信号进行 OGG(需要加载 patch)/IMA** 

**ADPCM 编码**

**●高低音控制** 

 **●带有 EarSpeaker 空间效果(用耳机虚拟现场空间效果)**

 **●单时钟操作 12..13MHz** 

 **●内部 PLL 锁相环时钟倍频器**

 **●低功耗**

 **●内含高性能片上立体声 DAC,两声道间无相位差**

 **●过零交差侦测和平滑的音量调整**

**●内含能驱动 30 欧负载的耳机驱动器** 

●模拟, 数字, I/O 单独供电

 **●为用户代码和数据准备的 16KB 片上 RAM** 

 **●可扩展外部 DAC 的 I2S 接口**

 **●用于控制和数据的串行接口(SPI)**

**●可被用作微处理器的从机** 

 **●特殊应用的 SPI Flash 引导**

- **●供调试用途的 UART 接口**
- **●新功能可以通过软件和 8 GPIO 添加**

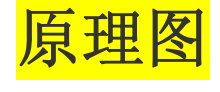

**主控制部分**

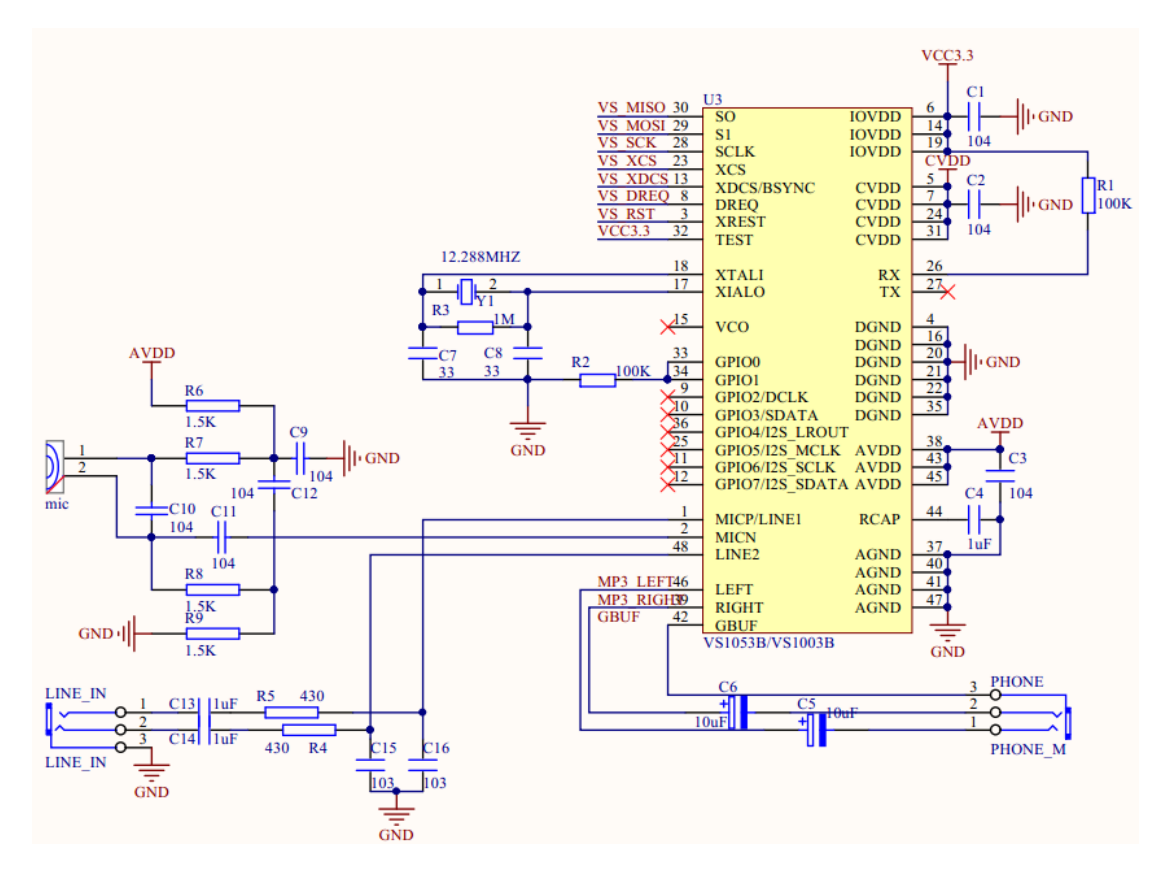

### **电源部分**

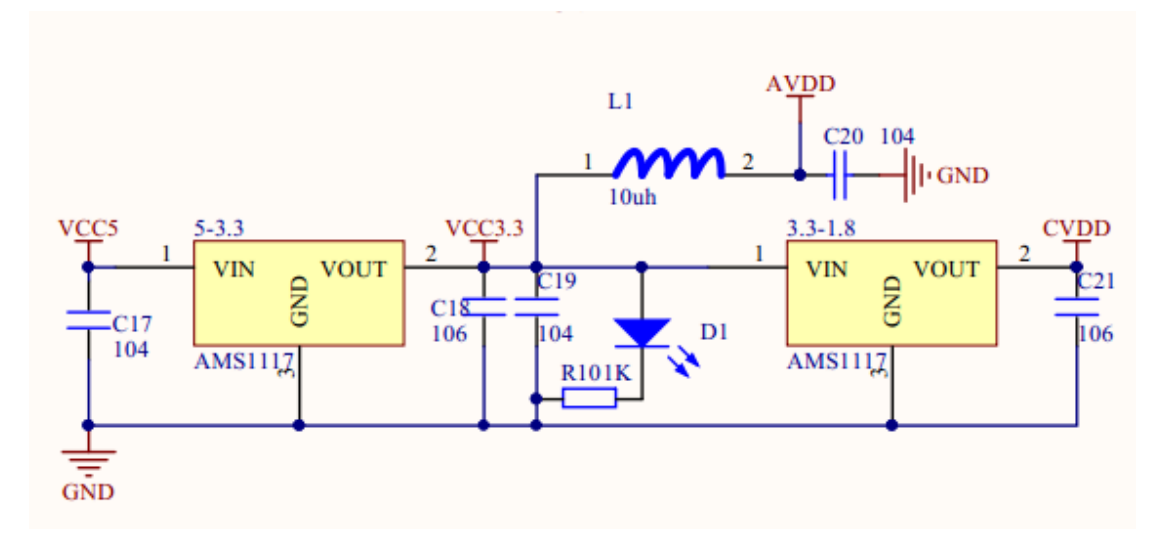

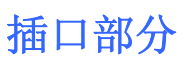

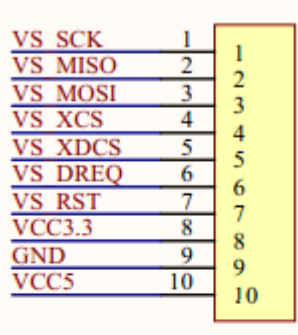

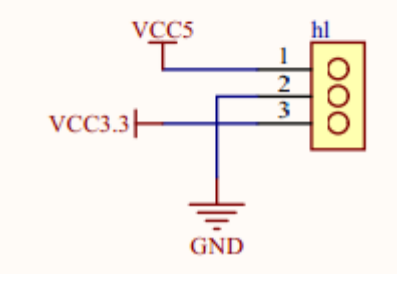

**模块实物图**

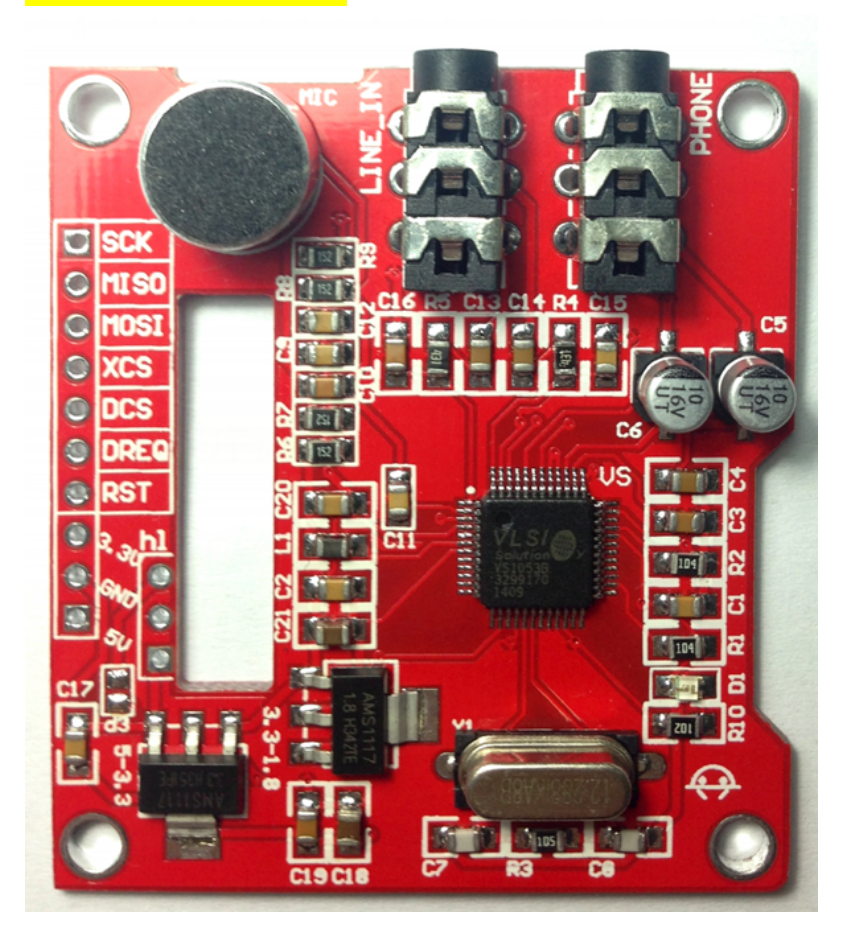

**主要程序流程**

**我们的程序主要是在 51 单片机上开发的,其实不管是 STM32 还是 51 或者其他单片机,他们的程序流程都是一样**

**的。**

**主要步骤如下:**

**挂载文件系统(我们用的文件系统是 Petit Fatfs)只有挂载**

**系统后才能打开 tf 卡上的音乐文件、**

**初始化 VS1053 芯片(包括硬件初始化和软件初始化,并且**

**进行一些值的测试)、**

**读取指定音乐文件的数据到缓存数组中、**

**通过判断方式将读出的数据流以每 32 个字节一次的方式丢 入 VS1053 中,这时 VS1053 音频输出口就会有音乐播出。**

## **总线介绍:**

**VS1053 主要用的的有 7 根数据线,分别是:VS\_MISO 、 VS\_MOSI、VS\_SCK、VS\_XCS 、VS\_XDCS 、VS\_DREQ 和 VS\_RST 。**

**VS\_MISO 、VS\_MOSI、VS\_SCK、为 SPI 总线,通过 VS\_XCS 、**

**VS\_XDCS 的不同片选脚,来控制总线的不同操作。**

**VS\_RST 是 VS1053 的复位信号线,低电平有效。**

**VS\_DREQ 是一个数据请求信号, 用来通知主机,VS1053 可以接 收数据与否。(也就是是否可以发送音乐数据的判断口)**

**VS1053 支持两种 SPI 模式:1,VS1002 本地模式(新模式)2, VS1001 兼容模式(不推荐),这里只介绍本地模式。SPI 信号描 述如图:**

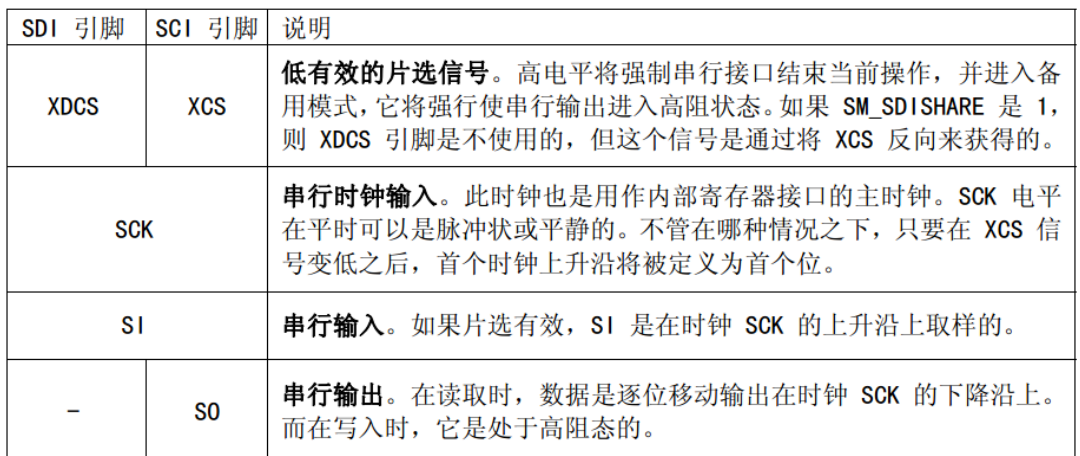

**从上表的 SPI 数据传送上看,SDI 是发送数据,SCI 是发送 命令。SDI 是在主机判断 DREQ 有效(高电平)时,才控制 SPI 总线向 VS1053 中写入数据(一次可发送 32 个字节数 据)。**

**SCI 读时序:**

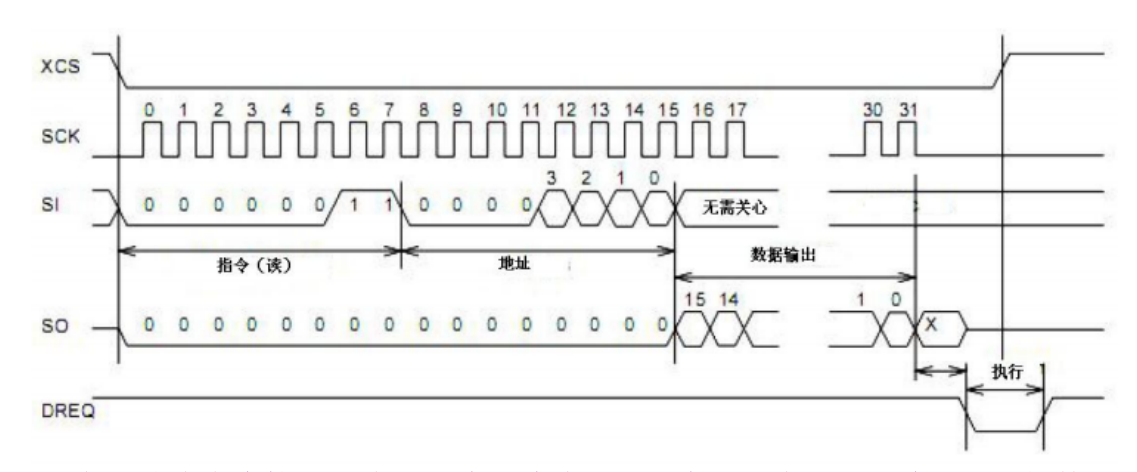

**SCI 串行总线命令接口包含了一个指令字节、一个地址字节和一个 16 位的数据 字,并且字节数据总是高位在前低位在后的。第一个字节指令字节,只有 2 个 指令,也就是读和写,读为 0X03,写为 0X02 。**

**SCI 写时序:**

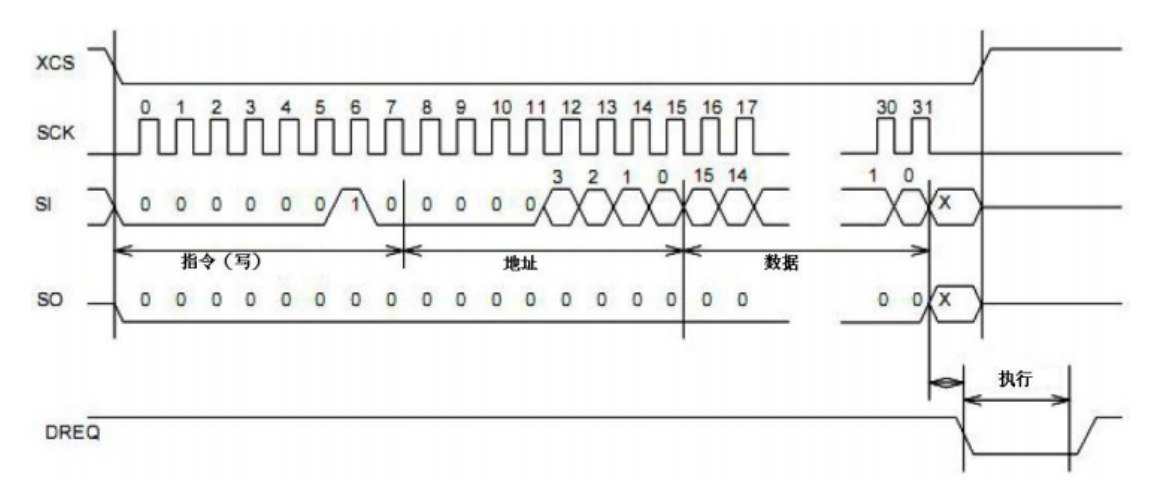

**这个就是 SCI 先发送写指令 0x02,然后是一个地址,通过 SI 写入 VS1053,SO 一直保持低电平。**

**读和写时序都有在最后 DREQ 有一个短暂的 0 过程,这是 VS1053 的一个处理 过程。这部分是不允许被打断的,所以在 SCI 操作之前最好进行 DREQ 的判断。**

# **SCI 寄存器:**

### **SCI 有 16 个寄存器,如下表:**

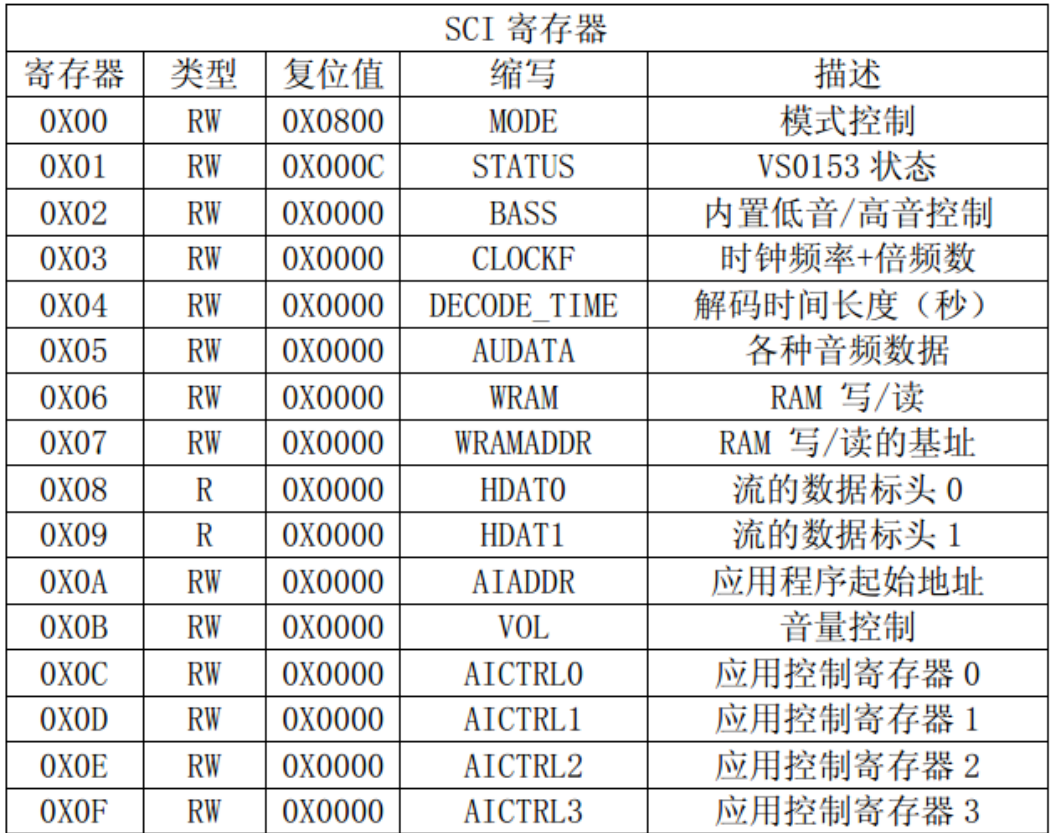

### **下面介绍几个重要的寄存器:**

**MODE 寄存器用于控制 VS1053 的操作,是最关键的寄存器之一,该寄存器 的复位值为 0x0800,其实就是默认设置为新模式。**

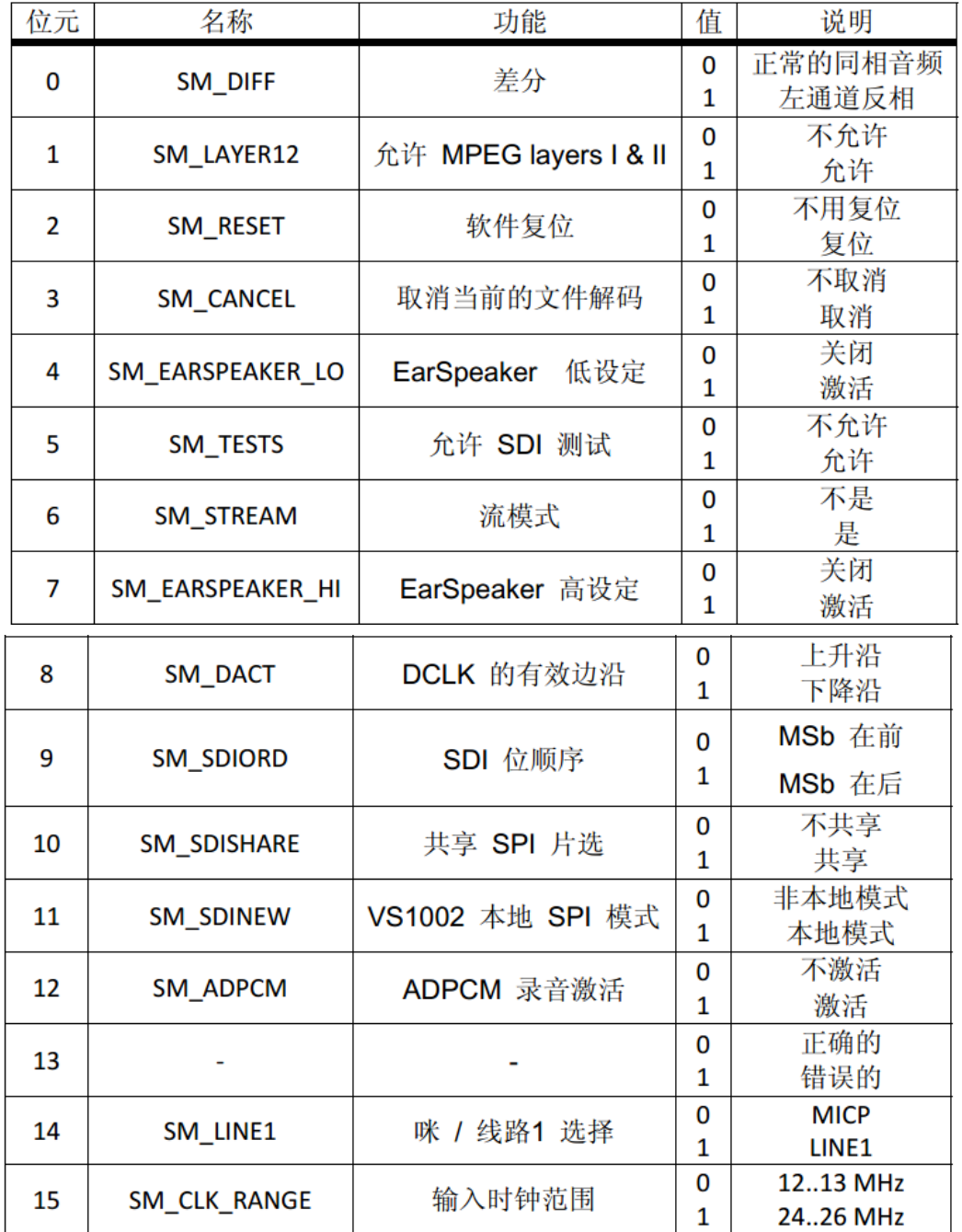

**主要设置第 2 位 软复位 和第 11 位 为本地模式,关于软复位,建议在每首歌播 放之前执行一次。至于本地模式就不用解释了,是最新模式。**

**BASS 寄存器可以用于设置 VS1053 的高低音效。**

| 名称                  | 位域   | 说明                                                    |
|---------------------|------|-------------------------------------------------------|
|                     |      | ST_AMPLITUDE   15:12   高音控制, 步长为 1.5 dB (-87, 0 = 关闭) |
| <b>ST_FREQLIMIT</b> | 11:8 | 下限频率, 步长为 1000 Hz (115)                               |
| <b>SB AMPLITUDE</b> | 7:4  | 低音增强, 步长为 1 dB (015, 0 = 关闭)                          |
| <b>SB FREQLIMIT</b> | 3:0  | 频率上限, 步长为 10 Hz (215)                                 |

**通过该寄存器的高低音调节,可以调节出我们喜欢的音效。它和 EarSpeaker 效 果不同,EarSpeaker 是由 MODE 寄存器控制。**

#### **CLOCKF 寄存器用来设置时钟频率、倍频等相关信息。**

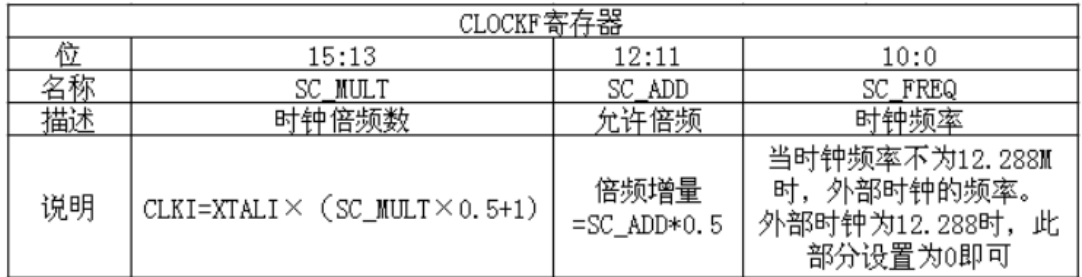

**重点说明 SC\_FREQ,SC\_FREQ 是以 4Khz 为步进的一个时钟寄存器,当外 部 时钟不是 12.288M 的时候,**

**其计算公式为: SC\_FREQ=(XTALI-8000000)/4000** 

**式中 XTALI 的单位为 Hz 。CLKI 是内部时钟频率,XTALI 是外部晶振的时 钟频率。由于我们使用的是 12.288M 的晶振,在这里设置此寄存器的值为 0X9800,也就是设置内部时钟频率为输入时钟频率的 3 倍,倍频增量为 1.0 倍。 注:0x9 相当于 1001 15:13 就是 100 也就是 4,12:11 就是 10 也就是 2**

#### **DECODE\_TIME 寄存器是一个存放解码时间的寄存器,**

**以秒钟为单位,通过读取该寄存器的值,就可以得到解码时间。不过它是一个 累计时间, 所以需要在每首歌播放之前把它清空一下,以得到这首歌的准确解 码时间,当然如果歌曲有进度跳转时,它就不能跟踪时间了,所以后期准确的 当前时间来源,还是以计算码率为主。**

**HDAT0 和 HDTA1 是两个数据流头寄存器,不同的音频文件,读出来的 值意义不一样,我们可以通过这两个寄存器来获取音频文件的码率,从而可以 计算音频文件的总长度。这两个寄存器的详细介绍,请参考 VS1053 的数据手 册。**

**最后 VOL 寄存器用于控制 VS1053 的输出音量,该寄存器可以分别控制左右 声道的音量,每个声道的控制范围为 0~254,每个增量代表 0.5db 的衰减,所 以该值越小,代表音量越大。比如设置为 0X0000 则音量最大,而设置为 0XFEFE 则音量最小。**

**注意:如果设置 VOL 的值为 0XFFFF,将使芯片进入掉电模式!**

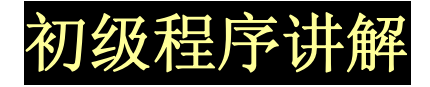

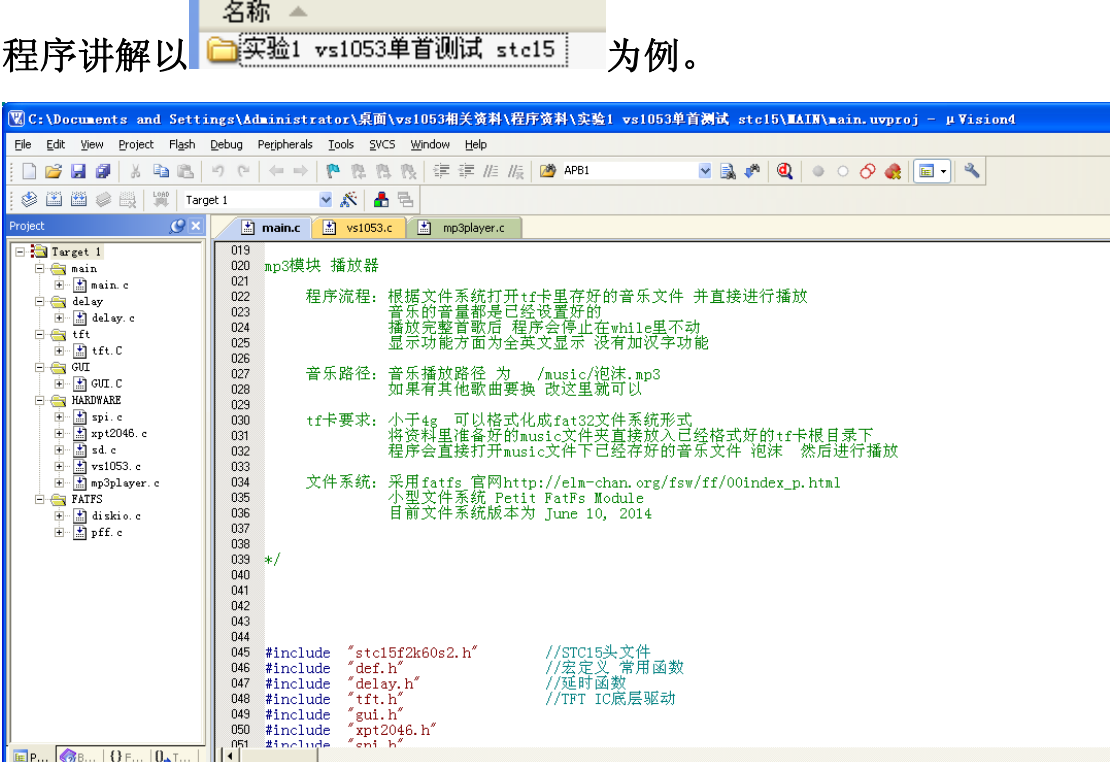

**程序本身已经加载好了 FATFS 文件系统。**

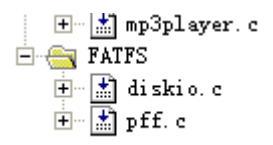

#### **我们这里直接看 main 函数**

```
والمسادد ووالمارة
\mathbf{1}52\text{void } \text{main}()33ł
    FRESULT res;
345\overline{5}ul6 br://普乐进度递增变量
G
    u32 cnt=0;
\overline{7}u8 mp3in;
38
ę;
      SP = 0X80:
                                           //调整堆栈指向 手册286页 详解
                                          //tft初始化
'O
     Lcd_Init();
                                          //SPI初始化
^{\prime}1Init\_SPI(),<br>//初始化petit FATFS文件系统 并提取tf卡相应数<br>//这句非常重要,它是使用所有Petit Fatfs文件系
^{\prime}2pf_mount(&fatfs);
_{3}^{\prime}\cdot_475
      GUI_Clear(White);
                                           //白色清屏
6
      GUI sprintf_hzstr16x(0,0,"VS1053--TEST", Black, White);
\overline{7}mp3in=Mp3Player_Init();<br>if(mp3in==1)GUI_ sprintf_hzstr16x(0,30,"MP3 Init OK", Red, White);<br>class CUI sprintf bester 10x(0,30,"MP3 Init Error", Bed White);
'8
'9
30<sup>°</sup>else GUI_sprintf_hzstrl6x(0,30,"MP3 Init Error", Red, White);
31res=pf_open("/music/泡沫.mp3"); //打开指定路径下的音乐文件名
\overline{2}33if (res == FR OK)GUI sprintf hzstr16x(0.80. "The music is already open!". B.
34
```
#### **主要步骤就是初始化 TFT**

 $SP = 0X80$ :  $Lcd_$ Init $Q$ ;

**初始化 SPI 总线** 

Lca\_init();  $Init\_SPI()$ ;  $nf$  nount  $8f$  at

#### **挂载文件系统**

pf\_mount(&fatfs);

#### **然后下面就是 对 VS1053 芯片的初始化 Mp3Player\_Init();**

**可以看一下初始化的底层**

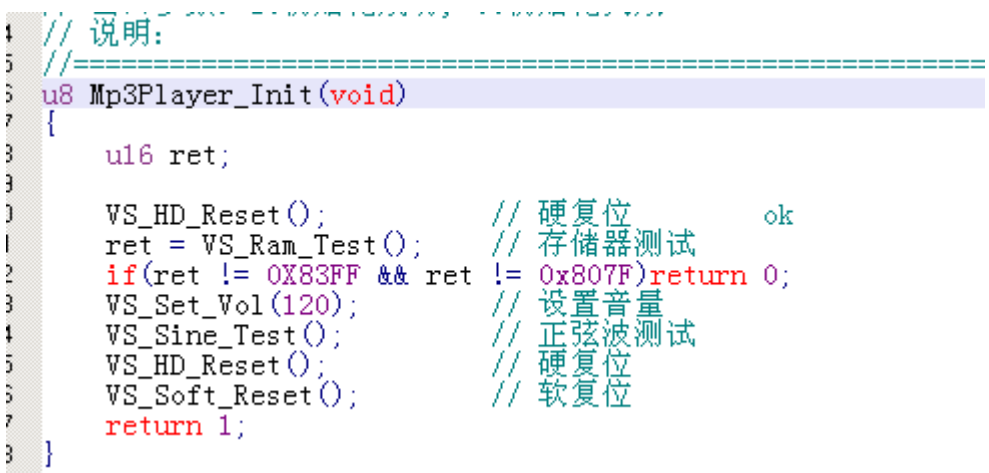

**这是 VS1053 初始的一个正规的步骤,至于音量也可在后面设置。 整体的这个步骤也不用太深入研究,记住步骤流程,知道怎么调用其 实就足够了!**

**有一点需要强调一下**

**在读写寄存器的时候 要注意降低 SPI 总线的速度**

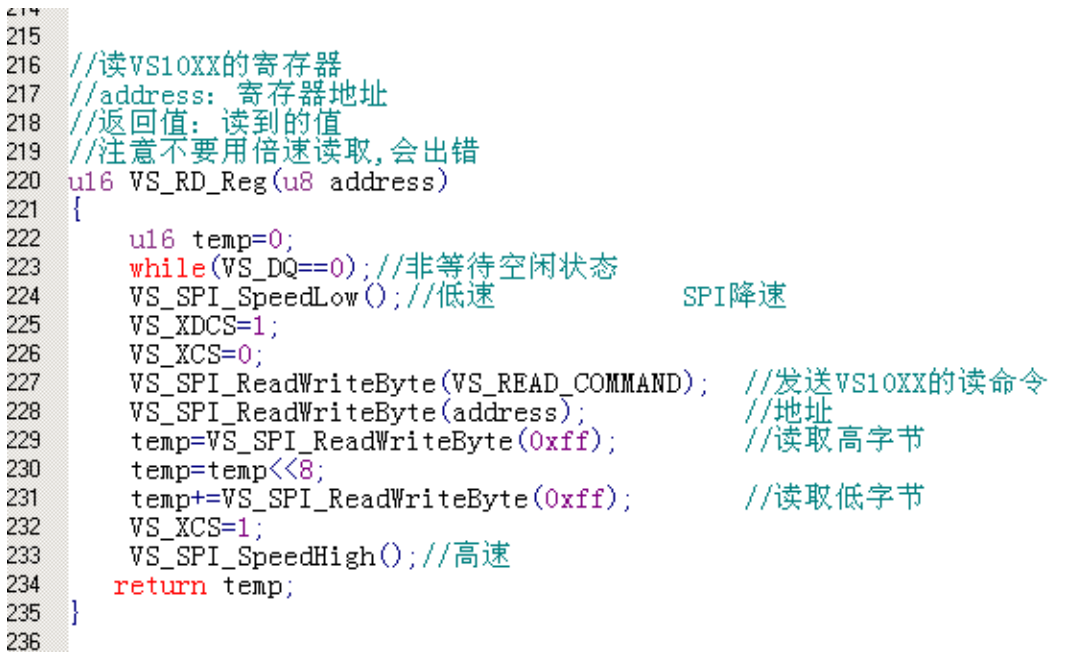

```
6
\overline{7}//向VS10XX写命令
8
   //address:命令地址
\overline{9}■//dat:命令数据
0 void VS_WR_Cmd(u8 address, u16 dat)
   ा
\mathbf{1}\overline{c}while(VS DQ==0);//等待空闲
3
         VS_SPI_SpeedLow();//低速
\overline{4}VS XDCS=1;
5
         VSXCS=0;
         VS_SPI_ReadWriteByte(VS_WRITE_COMMAND);//发送VS10XX的写命令
6
\overline{7}VS_SPI_ReadWriteByte(address); //地址
         vs_SPI_ReadWriteByte(dat)>8); //发送高八位<br>VS_SPI_ReadWriteByte(dat)>8); //发送高八位<br>VS_SPI_ReadWriteByte(dat); //第八位
8
9
\mathbf 0VS XCS=1:
         VS SPI SpeedHigh()://高速
\mathbf{1}1
\overline{c}\circ
```
**主要目的是为了防止丢字节 或者通讯不成功 这里虽然程序都写好**

**了,但是还是请大家一定要注意一下!**

#### **然后回到 main 函数 初始化 VS 以后,就要打开音乐文件 至于路径什么的,在存入 tf 卡 music 文件夹里就有讲了,这里不多说。**

res=pf\_open("/music/泡沫.mp3"); //打开指定路径下的音乐文件名 if (res ==  $FR_OK)GUI_sprintf_hzstr16x(0, 80, "The music is already open!, "Blue, White);$ 

**打开成功后会有 TFT 显示效果**

**最后就是播放部分:**

```
while(1)ч.
                                   //通过文件系统读取指定文件夹下的一音乐数据
 res=pf\_read(tbuf, 512, \&br);
  if((res!=\!\!\mathsf{FR\_OK}))led=0; while(1);\mathcal{E}cnt=0:
   dofif(VS_Send_MusicData(tbuf+cnt)==0) //一次送32个字节音乐数据
      cnt+=32;else \{led=0\}\}while(cnt\langle 512 \rangle;
\mathbf{I}// 文件结束
  if(br!=512)while(1):
```
**先读取 512 字节的音乐文件数据到缓存数组 tbuf 中**

 ${\rm [res=pf\_read(tbuf,512,\&br)]}$ 

**然后向 VS1053 中写入数据流 ,注意一次只能写入 32 个字节,写入以后不停的 判断 DREQ 是否为 1 ,如果为 1 表示可以继续写入下 32 个字节。**

**不停的循环这个过程,如果 512 的数据发送没,就在读下 512 字节到缓存数组, 然后继续丢数据流到 VS1053。这样的过程,就会在 VS1053 音频输出口播放已 经打开的音乐文件——泡沫。**

**这样一个简单的播放过程就讲完了,多说一句后面做的音乐频谱、播放时间的 更新等等、都是在丢 VS1053 32 个字节后,在等 DREQ 为高时更新的。这样做 好了就不会影响到音乐的正常播放,还可以加很多效果!**

**启光电子——叶木夕阳**